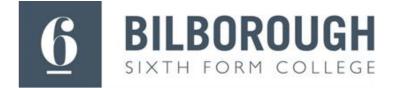

# 16-19 Further Education Bursary

# PayMyStudent (PMS) Application Guide

Please note: you will only be able to apply for the college bursary once you have enrolled on your course at Bilborough Sixth Form College

## **Step 1 – Accessing PMS**

Type in the following web address : https://bilborough.paymystudent.com/

# Step 2 – Registering

You will need to register.

- You will need your Bilborough student number BIL00\*\*\*\*\* or B00\*\*\*\* this can be found on your paperwork that was issued to you when you enrolled or on your student ID card.
- Your date of birth should be 8 digits. Example 20/03/2006
- You can choose your own password.

| 6 BILBOROUGH                                                                                                    | Student Portal                                                                                                    |                                                                                                    |
|----------------------------------------------------------------------------------------------------|----------------------------------------------------------------------------------------------------|----------------------------------------------------------------------------------------------------|
| Welcome to the Bilborough College Student Po                                                                                                    | rtal, Hi                                                                                                    |                                                                                                    |
| Welcome to the Online Bursary Applications system.           No Student Number?           If you are not yet enrolled and don't have a source number over period details today             Register | Register         If you are enrolled at the College and have a student number, please use this form to register.         Student Number: | Login         If you have already registered then please enter your student number, date of birth and your password         Student Number: |
|                                                                                                    | Register                                                                                                    |                                                                                                    |

#### **Step 2- Activation**

You will receive an email with a link to activate your account.

#### Step 3 – login in

You will then login with your student number and password that you used to register.

| 6 BILBOROUGH                                                                                                    | Student Portal                                                                                                    |                                                                                                    |
|----------------------------------------------------------------------------------------------------|----------------------------------------------------------------------------------------------------|----------------------------------------------------------------------------------------------------|
| Welcome to the Bilborough College Student P                                                                                                    | ortal, Hi                                                                                                    |                                                                                                    |
| Welcome to the Online Bursary Applications system.                                                                                                    |                                                                                                    |                                                                                                    |
| No Student Number?<br>If you are not yet enrolled and don't have a student number then plasse<br>click the button below to register and supply us with your personal<br>details today<br>Register | Register         If you are enrolled at the College and nave a student number, prease of this form to register.         Site of birth:         Date of birth:         Password:         Confirm Password: | Login If you have already registered then please enter your student number, date of birth and your password Student Number! Date of birth: Date of birth: Da |

### Step 4 – Application

You should now see this screen. Click to proceed with your application

| <u>6</u> | BILBOROUGH | =                                                                                                    | Student Portal                                                                                                    |
|----------|------------|----------------------------------------------------------------------------------------------------|----------------------------------------------------------------------------------------------------|
|          | Bob Jones  | Sep 2021 - Aug 2022                                                                                                | 므 Home                                                                                                    |
|          |            | Hi Bob                                                                                                    |                                                                                                    |
|          | iursary <  | Welcome<br>Welcome to the student portal. To apply for your bursary<br>Click here to proceed with your application | application click on Bursary on the left and then Application to start the process or follow this link click here |
|          |            | Courses<br>No courses listed yet                                                                                   | - ×                                                                                                    |
|          |            | Recent Documents - *                                                                                               |                                                                                                    |
|          |            | Document Produced No documents found                                                                               |                                                                                                    |
|          |            |                                                                                                    |                                                                                                    |

Start your application. Financial support evidence examples can be found in the Financial Evidence Guide.

| <b><u>BILBOROUGH</u></b> | ≡ Student Portal                                                                                                    |
|--------------------------|----------------------------------------------------------------------------------------------------|
| Bob Jones                | Financial Support Application                                                                                                    |
|                          |                                                                                                    |
| 묘 Home                   | Eligibility questions                                                                                                    |
| 🕼 Bursary 🗸 🗸            | We need to know a little more about your circumstances. Please answer the following questions. Your answers to these questions will go towards determining your eligibility for bursary funding. Once you have answered all the questions, click Next to continue                                                                                                    |
| Application              |                                                                                                    |
|                          | We need to know about the level of income in your household. Please choose the option which best fits your situation. Required ?                                                                                                    |
| A Logout                 |                                                                                                    |
|                          | £0 - £16,190 £16,191 - 27,500 £27,501 or above                                                                                                    |
|                          | ○ £0 to £16,190                                                                                                    |
|                          | ○ £16,191 to £27,500                                                                                                    |
|                          | Over £27,500                                                                                                    |
|                          |                                                                                                    |
|                          | Do any of the following categories apply to you (the student)? Do you currently live at home with parent(s)/carers Live independently A 'looked<br>After Child' (eg in foster care or supported accommodation) A care leaver (have been in care for a period of at least 13 weeks after the age of 14)<br>Required ?<br>Tick which applies to you.<br>In Care<br>In Care leaver |

Once you have uploaded your financial evidence and completed your application please ensure you sign the form and click submit.

| 6 BILBOROUGH                          | ≡ Studen                                             | t Portal                           |
|---------------------------------------|------------------------------------------------------|------------------------------------|
| Bob Jones                             | Financial Support Application                        | □ Home > 2 Bursary > ⊡ Application |
| MENU                                  | Thank you                                            |                                    |
| Bursary     Application     Documents | Your application has been submitted.<br>Back to home |                                    |
| ► Logout                              | Have v lication?                                     | not be processed                   |

#### **College bus**

If you have selected College Bus you will need to complete the college bus questionnaire. Please select which zone and route bus you require. Once you have completed the questionnaire it will ask for your signature.

Details of the dedicated college bus route and zones is on the college website https://bilborough.ac.uk/students/transport/

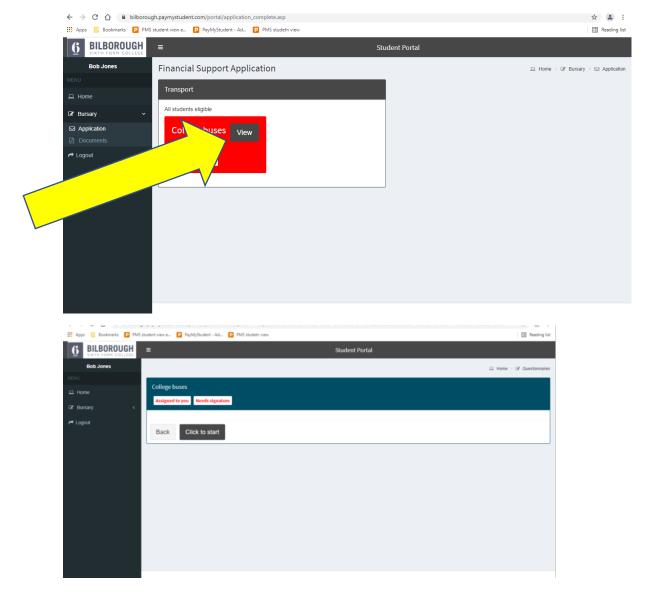

|         | P PMS student view e P PayMyStudent - Ad P PMS studetn view | III Reading I |
|---------|-------------------------------------------------------------|---------------|
|         | College buses                                               |               |
| 1 Home  |                                                             |               |
| Bursary | 0% Complete Needs signature                                 | Section(s):   |
| Logout  |                                                             |               |
|         | Please provide the following details                        |               |
|         | Select Zone Required                                        |               |
|         | ○ 1                                                         |               |
|         | <u>2</u>                                                    |               |
|         | ○ 3                                                         |               |
|         | <u></u> 4                                                   |               |
|         |                                                             |               |
|         | Select route Required                                       |               |
|         | 1 Tibshelf                                                  |               |
|         | 2 Mansfield Woodhouse                                       |               |
|         | 3 Mansfield/Ravenshead                                      |               |
|         | 4 Alfreton                                                  |               |
|         | 5 Swanick                                                   |               |
|         | 6 Heage                                                     |               |
|         | 7 Belper/West Hallam                                        |               |
|         | 8 Morley                                                    |               |
|         | 9 Derby                                                     |               |
|         | 0 10 Chaddesden                                             |               |
|         | 11 Long Eaton                                               |               |

Once you have completed the questionnaire click 'sign and finish'

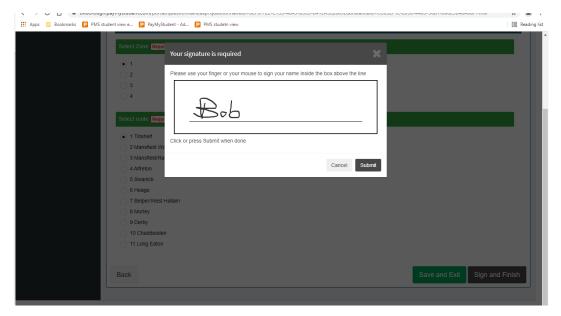

Sign the form (using your mouse/finger) click submit.

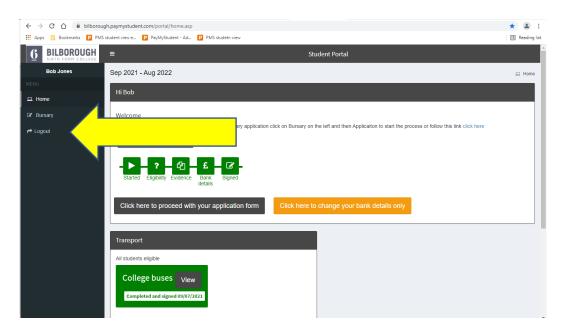

Once you have completed everything you must 'logout' otherwise your application may not be processed